#### **Network booting putting the pieces together**

- recall that tftp can be used to boot diskless machines  $\mathcal{L}^{\text{max}}$
- there exists an open source project gpxe  $\langle$ http://  $\mathcal{L}^{\text{max}}$ etherboot.org〉 which provides a GPL implementation of a tftp client, which can be installed on
	- a USB device **COL**
	- a hard disk **Tara**
	- floppy disk  $\Box$
- gpxe can also boot using http and obtain a boot menu from the server! $\mathcal{L}^{\text{max}}$

# **GNU PXE**

- GNU PXE (aka gpxe) implements a PXE (Preboot Execution  $\mathcal{L}^{\text{max}}$ Environment)
- however it does more than implement a PXE  $\mathcal{L}^{\text{max}}$
- extended to provide a flexible network bootloader **The Co** 
	- supports protocols: tftp, nfs, http, ftp **I**
	- can boot Linux, FreeBSD, multiboot, EFI (OSX), Windows CE  $\mathcal{L}_{\mathcal{A}}$ images
- it also works well with syslinux (and it can download graphical boot  $\mathcal{L}_{\text{max}}$ menu from the server)
	- allowing the user to choose further boot imagesH

#### **Booting via http**

- much more efficient than booting from tftp  $\mathcal{L}^{\text{max}}$ 
	- visually compare the boot time of a tftp thin client against a http П thin client
	- tftp is using a stop and wait (idle RQ) protocol **I**
	- http is using tcp (a sliding window protocol)×

## **Booting via http**

- provides flexibility, probably slightly easier to configure a web server  $\mathcal{L}^{\text{max}}$ (apache) than a tftp server
- one less port to manage (if you need to provide http anyway)  $\mathcal{L}^{\text{max}}$
- much easier to debug!  $\mathcal{L}^{\text{max}}$ 
	- where is the boot image? **I**
	- is it visible from the client? **The State**
	- these questions are trivial to solve using http!  $\mathcal{L}_{\mathcal{A}}$
	- a little more challenging is tftp is usedП

# **Building gpxe on Debian**

- download various useful tools  $\mathcal{L}^{\text{max}}$ 
	- \$ sudo apt-get install syslinux mtools git
- now download the source code  $\mathcal{L}(\mathcal{A})$ 
	- \$ git clone git://git.etherboot.org/scm/gpxe.git
- build the code  $\mathcal{L}^{\text{max}}$

**The Contract** 

 $\sim 10$ 

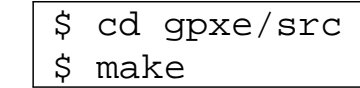

#### emacs mybuild-http  $\mathcal{L}^{\text{max}}_{\text{max}}$

#!/bin/bash

make clean

```
make DEBUG=pxe_call, pxe_file, pxe_tftp, pxe_preboot,\
pxe_undi, pxe_udp, pxe_loader \
EMBEDDED_IMAGE=../contrib/scripts/glam-http.gpxe
```
now create the glam-http.gpxe script

#!gpxe dhcp net0 chain http://193.63.129.1/ltsp/i386/glam-j203.gpxe

- once this works, you could try out using  $\mathcal{L}^{\text{max}}$ 
	- http instead of tftp П
- notice that this script is embedded inside the data section of the gpxe  $\sim 10$ binary
	- which will end up as a boot image on your USB or CDROM, or hard disk

you should be able to build gpxe by typing:  $\mathcal{L}^{\text{max}}_{\text{max}}$ 

\$ bash mybuild-http

note that the ../contrib/scripts/glam-http.gpxe script **COL** references a file glam-j203.gpxe which is held on the server 193.63.129.1

the contents of this file are:

#!gpxe dhcp net0 kernel http://193.63.129.1/ltsp/i386/vmlinuz ro \ root=/dev/nfs ip=dhcp boot=nfs nfsroot=193.63.129.1:/opt/ltsp/i386 initrd http://193.63.129.1/ltsp/i386/initrd.img set root-path iscsi:193.63.129.1:nfs:::/opt/ltsp/i386 boot vmlinuz

- note how easy it is to modify all clients!  $\mathcal{L}^{\text{max}}$ 
	- change this server file so that the client boot using http or tftp **Tari**
	- or change all clients to access dhcp on the second Ethernet **Tale** interface
	- or use a different NFS server (it would be a minor code change to  $\Box$ implement load balancing)
- maybe you want to provide multi boot clients (Window/Linux)  $\mathcal{L}^{\text{max}}_{\text{max}}$
- syslinux can be used on a spare partition  $\mathcal{L}^{\text{max}}$ 
	- can normally be contained within about 10 MB size  $\Box$
- install syslinux (follow instructions 〈http://etherboot.org/  $\mathcal{L}(\mathcal{A})$ wiki/syslinux〉) and adapt appropriately for the hard drive rather than USB

#### **Installing gpxe on the local hard disk**

- add a file syslinux.cfg in the new partition  $\mathcal{L}^{\text{max}}_{\text{max}}$
- on our clients in J203 we have three partitions  $\mathcal{L}^{\text{max}}$ 
	- partition 1 is for system use (Norton ghost) H
	- partition 2 is for Windows (whatever flavour) **Tari**
	- partition 3 is 30 MB which consists of syslinux (7% full) T.
- note a copy of gpxe.krn must also be placed into this partition $\sim 10$

slide 12 gaius

#### syslinux.cfg

default vesamenu.c32 prompt 0 noescape 1 allowoptions 0 totaltimeout 150 MENU TITLE Please choose a system to boot LABEL windows MENU DEFAULT MENU LABEL windows kernel chain.c32 append hd0 2 LABEL gpxe MENU LABEL linux kernel /gpxe.krn

## **Conclusion**

- gpxe is very powerful and customisable  $\mathcal{L}^{\text{max}}_{\text{max}}$ 
	- much of the configuration is held on the server  $\overline{\phantom{a}}$
- syslinux works well and is resource lean  $\mathcal{L}^{\text{max}}$
- it might be possible to make utilise boot menus across the network  $\mathcal{L}^{\text{max}}$ although we have purposely not done this, why? T.
- in J203 the file glam-j203.gpxe is downloaded via tftp  $\mathcal{L}^{\text{max}}$ 
	- would this present a performance problem? $\Box$

## **Interesting video**

google talk (http://www.youtube.com/  $\mathcal{L}(\mathcal{A})$ watch?v=Gof0qh06VVM)